1, メニューのリンクを選択し投稿管理Webアドレスをクリックし、管理画面よりログインする。

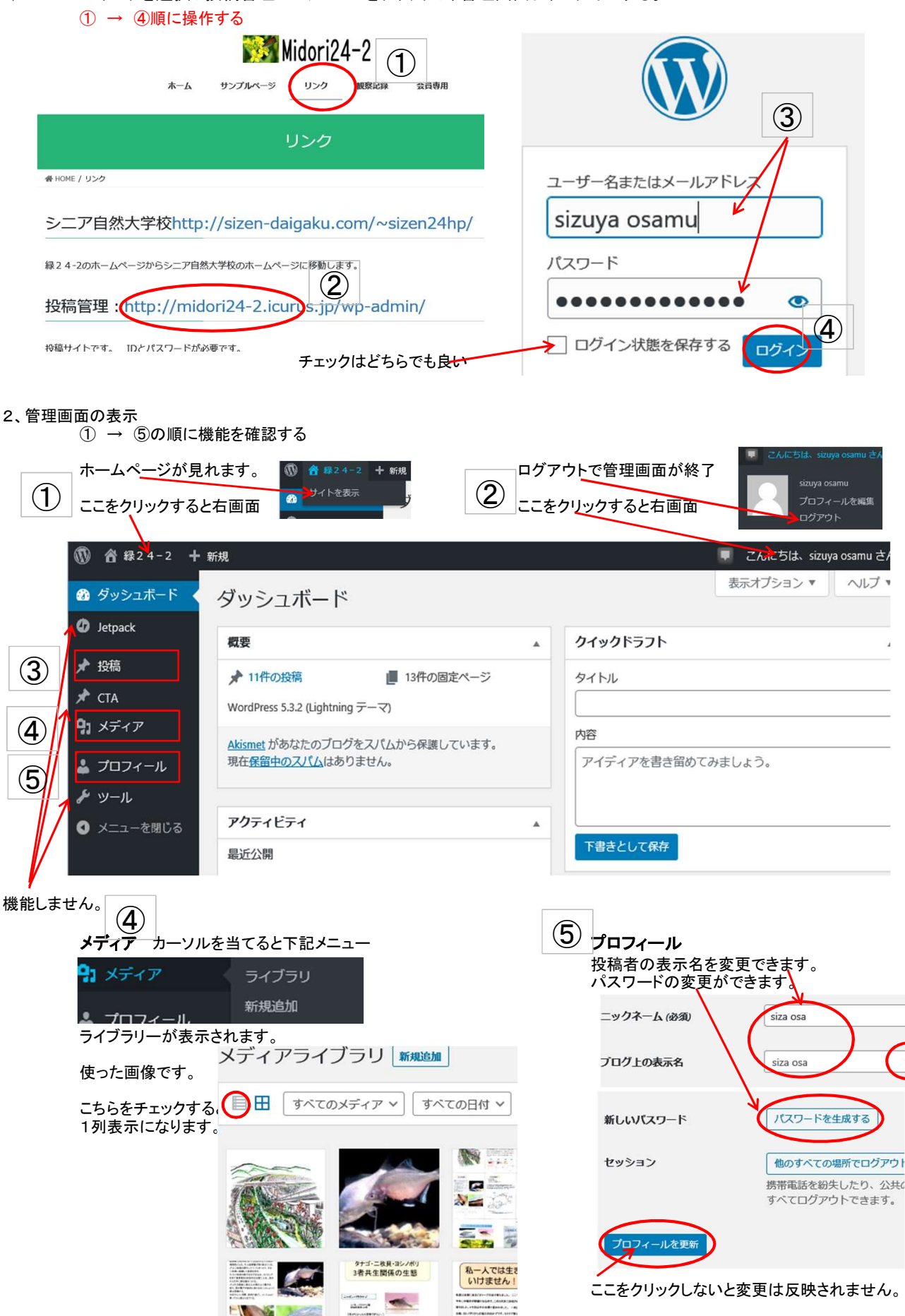

ここから画像を選びページに貼り付けます。

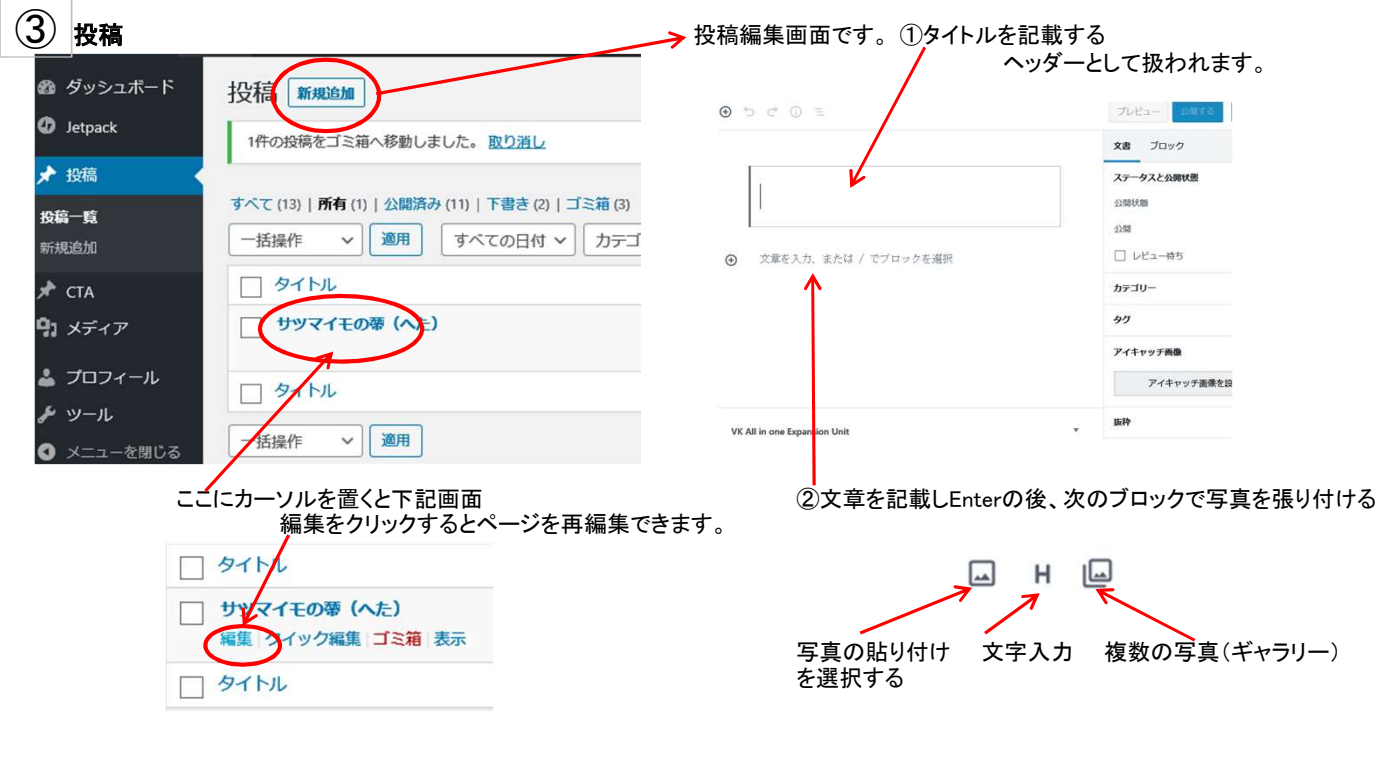

3、サイト表示から管理画面(ダッシュボード)

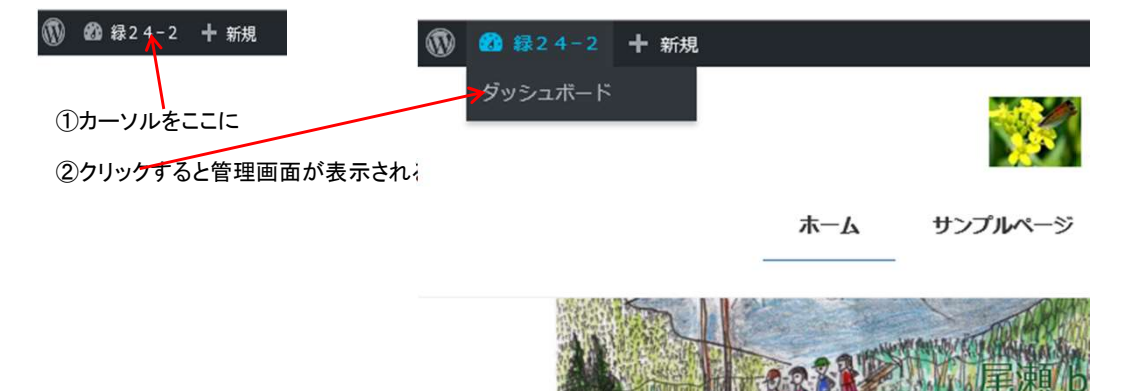